## **บทที่ 4**

## **ผลการศึกษา**

## **4.1 ความต้องการผ้ใช้งาน ู**

## **ตารางที่ 4-1** ความต้องการผู้ใช้งาน

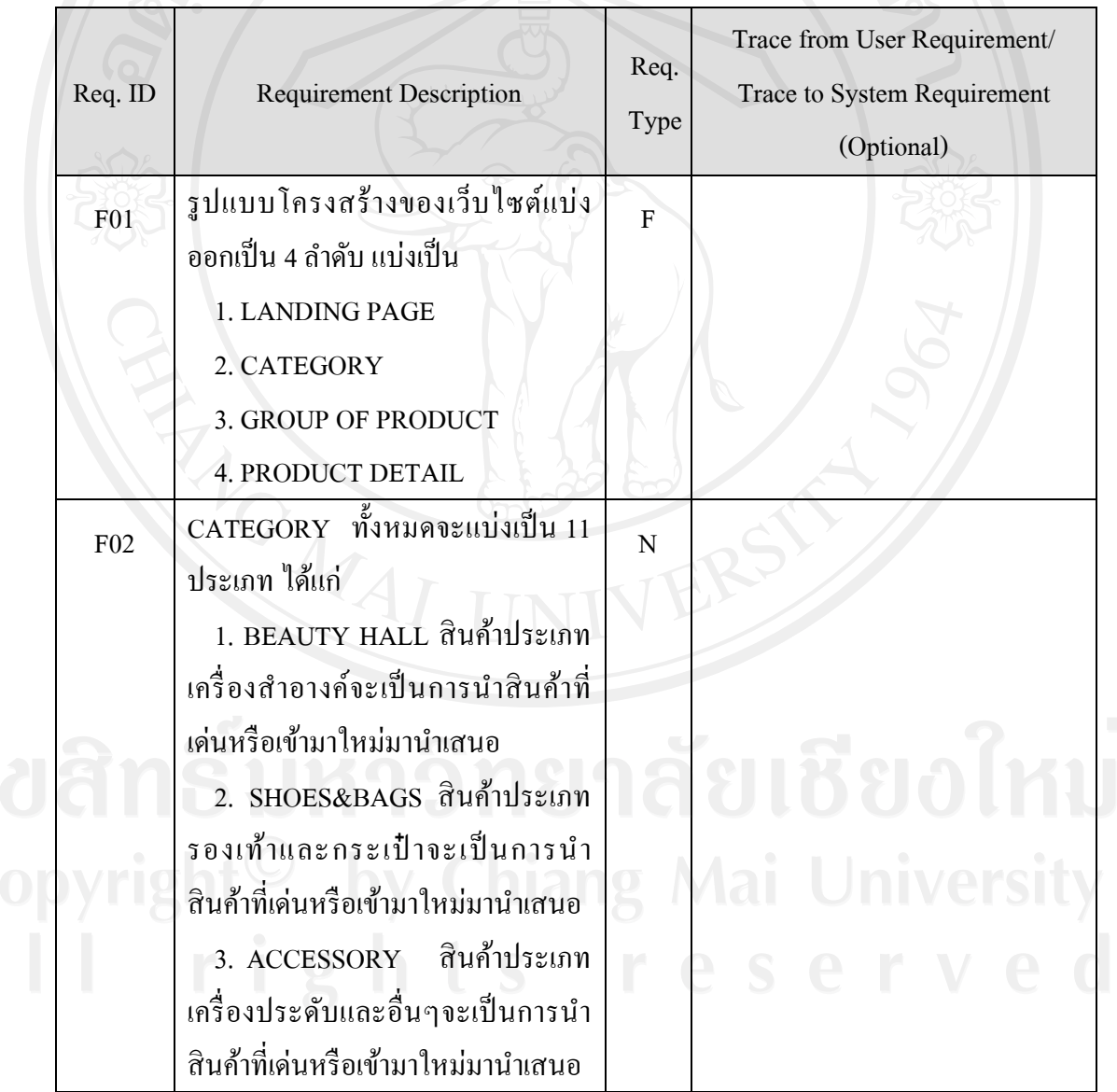

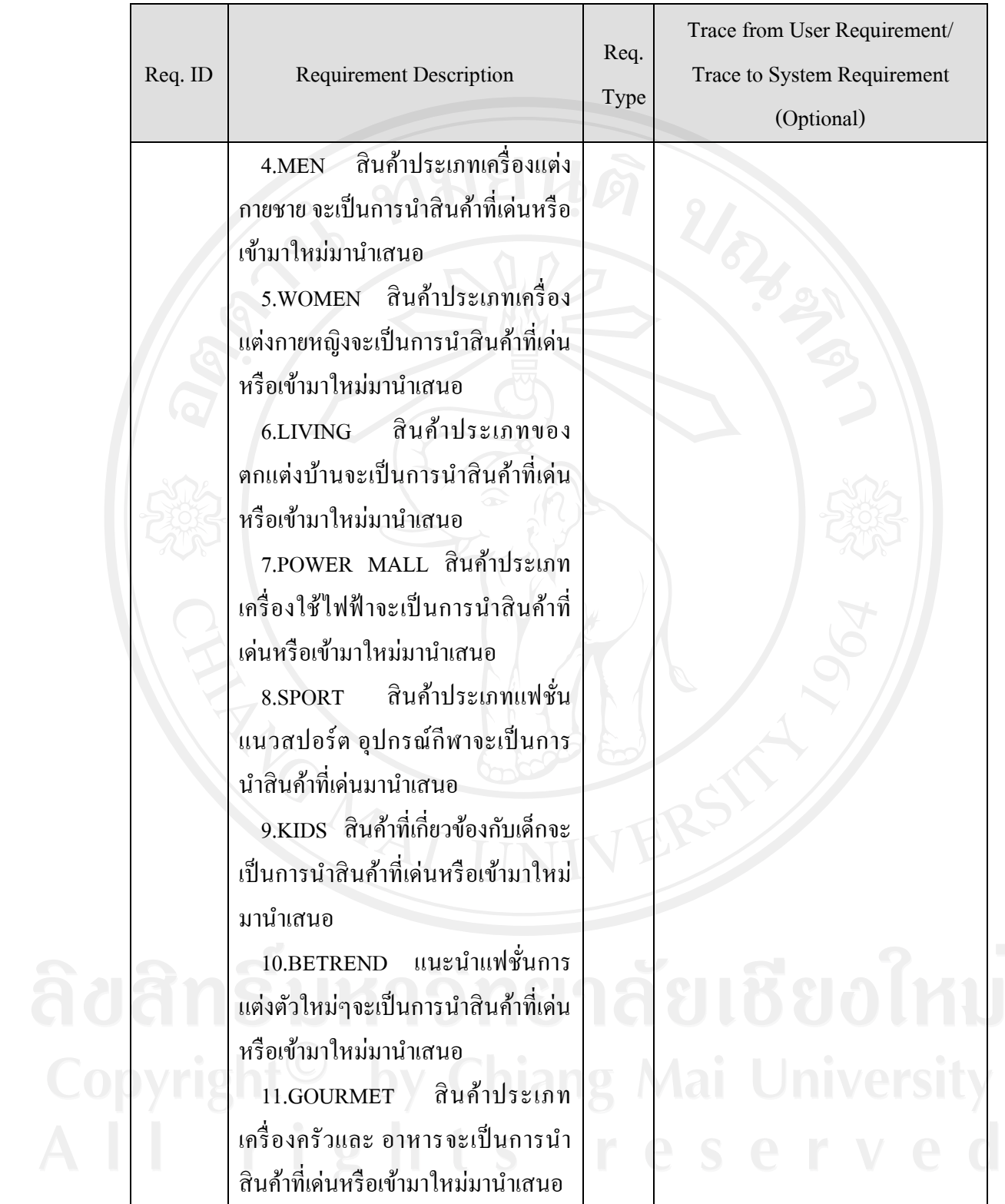

## **ตารางที่ 4-1** ความต้องการผู้ใช้งาน (ต่อ)

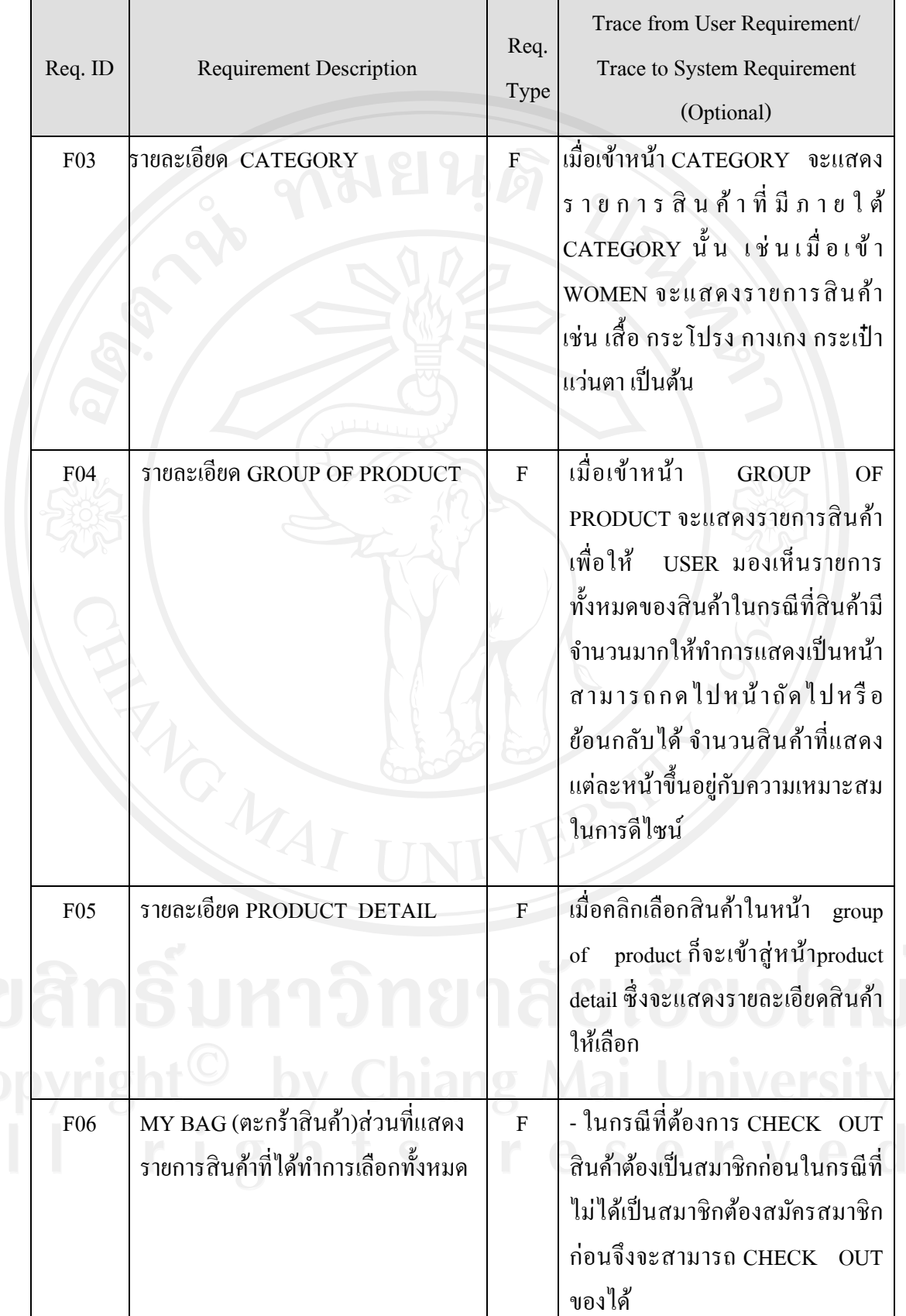

**ตารางที่ 4-1** ความต้องการผู้ใช้งาน (ต่อ)

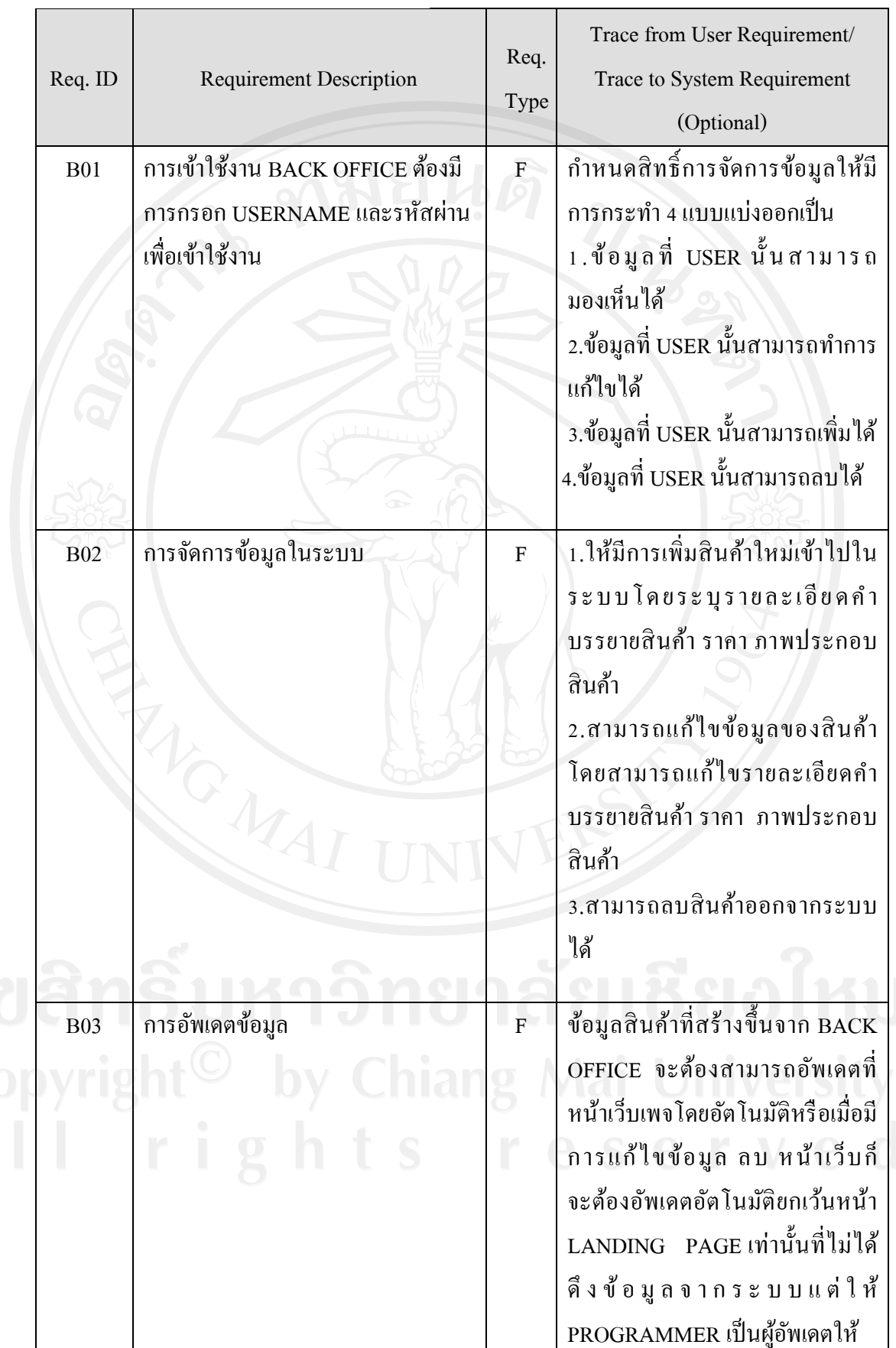

## **ตารางที่ 4-1** ความต้องการผู้ใช้งาน (ต่อ)

จากการวิเคราะห์ออกแบบระบบแบ่ง Process ออกเป็ นหลักๆ ดังนี้

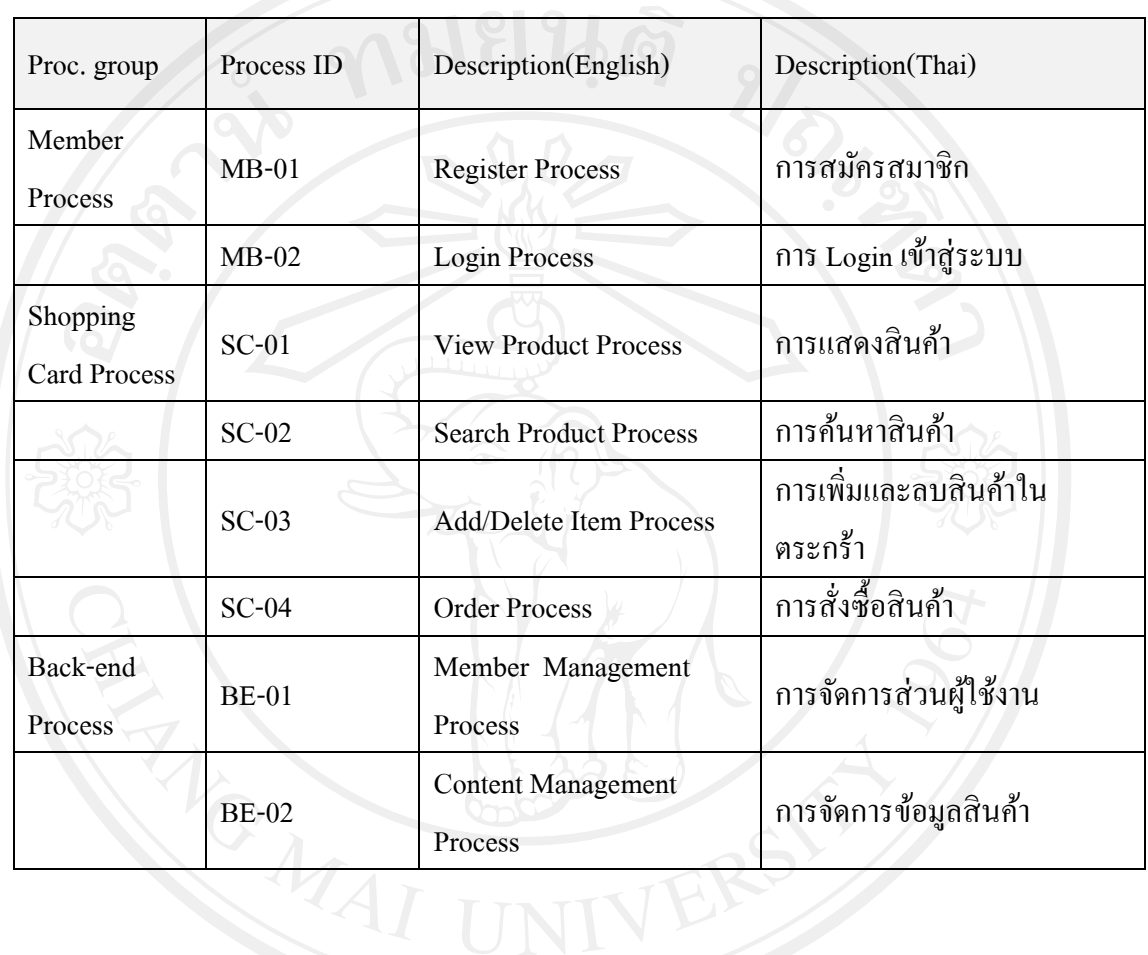

**ตารางที่ 4-2** Business Process

#### **4.2 Context Diagram**

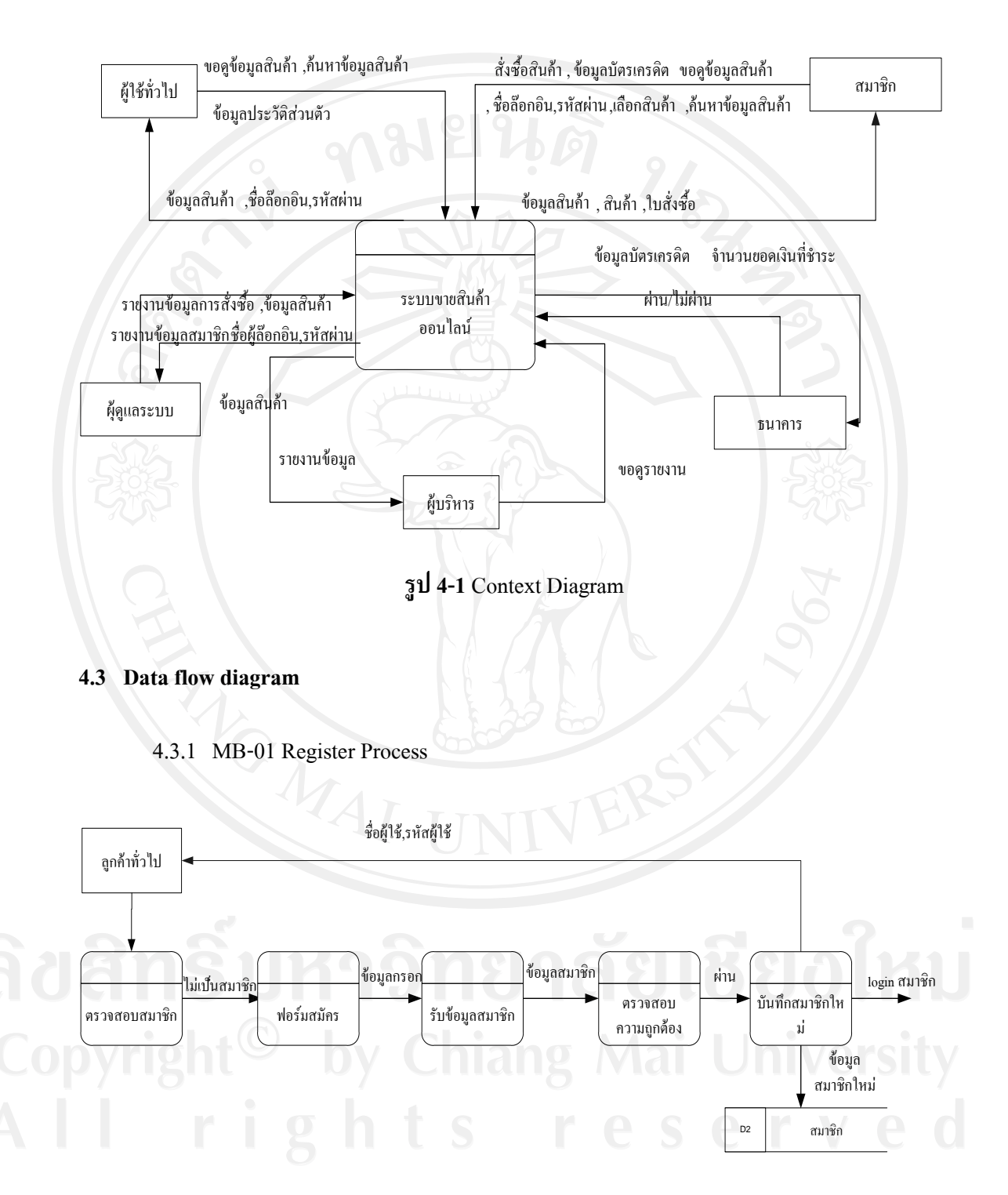

## **รูป 4-2**การสมัครสมาชิก

#### 4.3.2 MB-02 Login Process

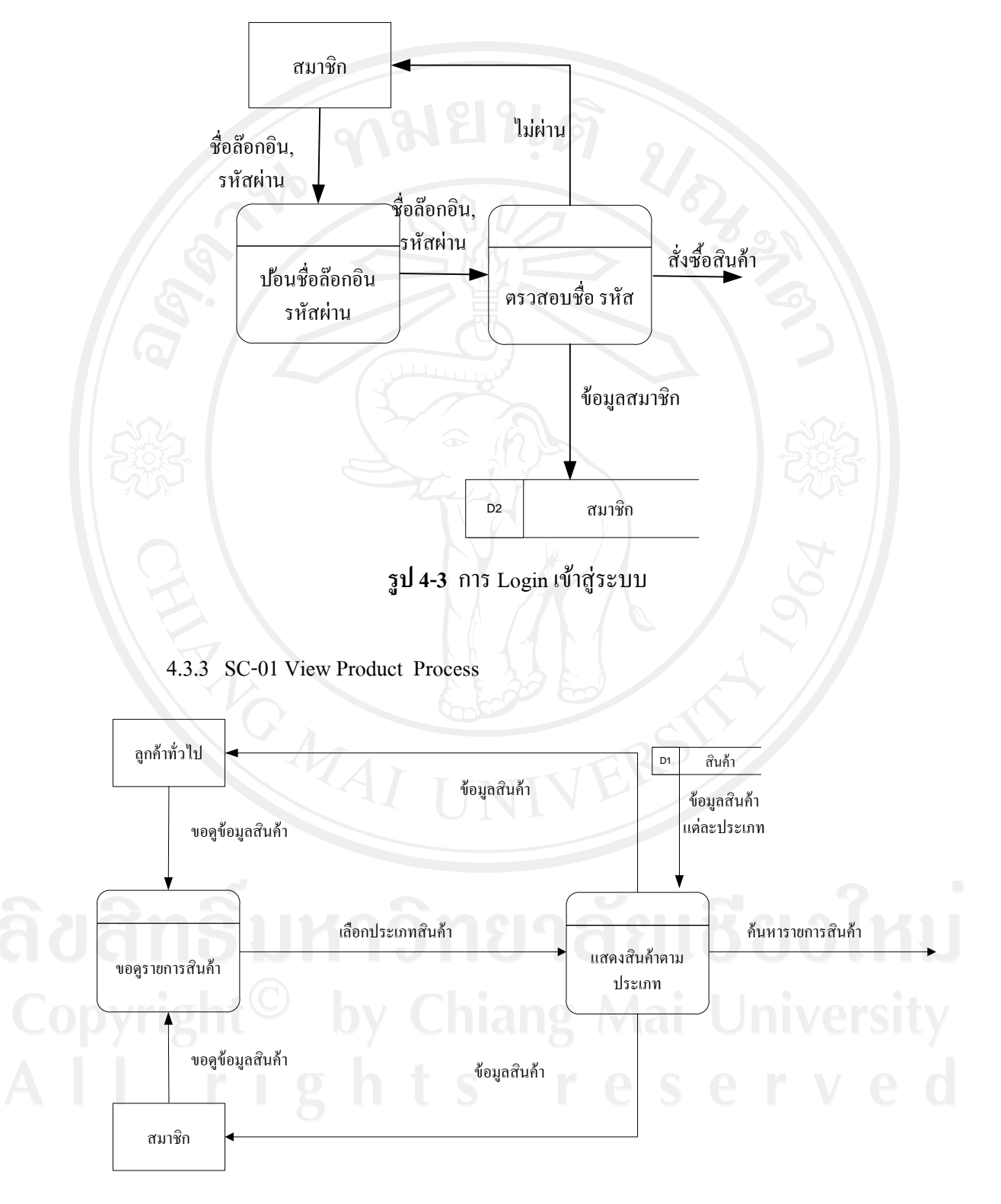

**รูป 4-4** การแสดงสินค้า

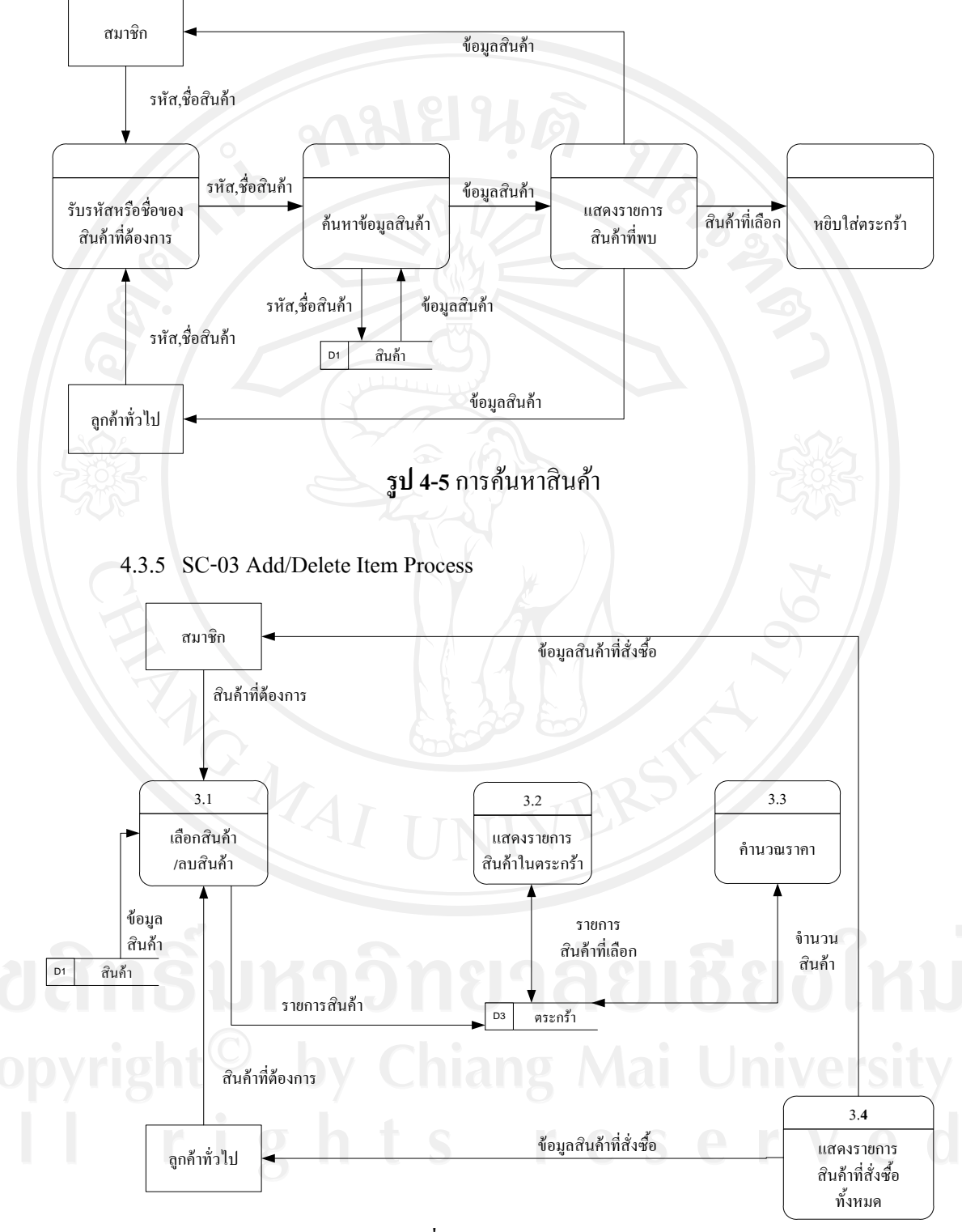

4.3.4 SC-02 Search Product Process

**รูป 4-6**การเพิ่มและลบสินค้าในตระกร้า

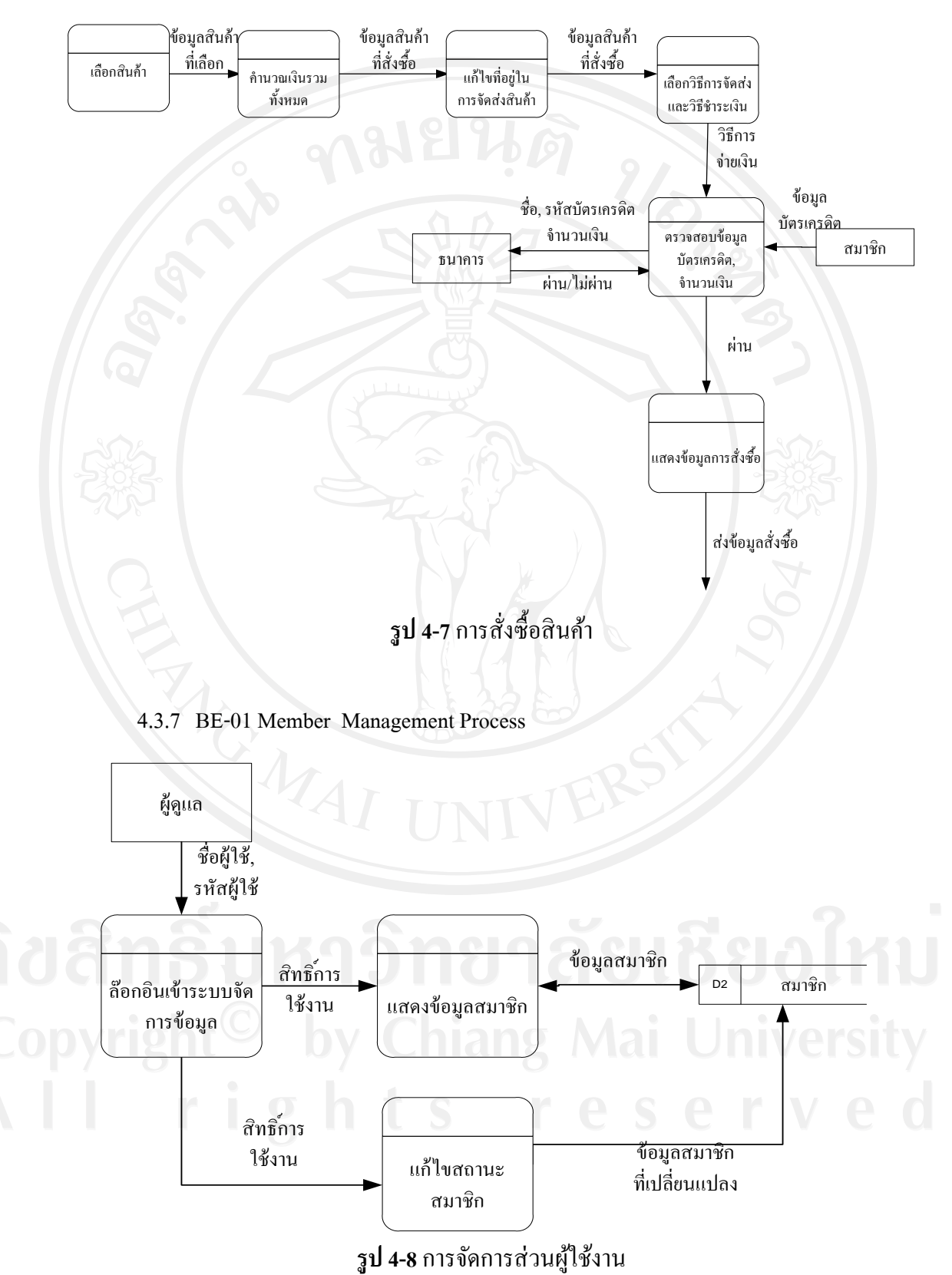

4.3.6 SC-04 Order Process

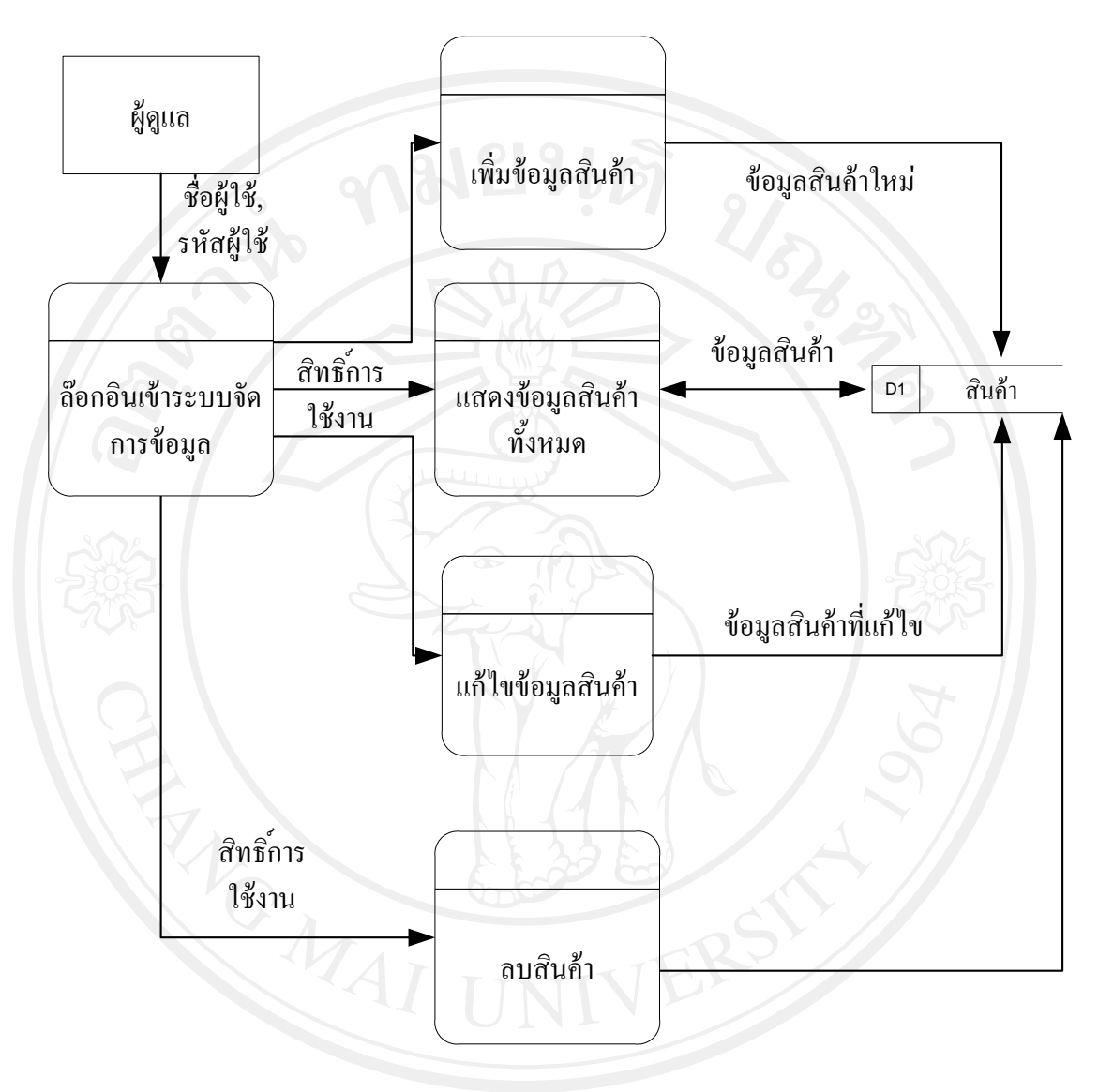

#### 4.3.8 BE-02 Content Management Process

**รูป 4-9**การจัดการข้อมูลสินค้า

#### **4.4 ผลการทดสอบระบบ**

ในการทำทดสอบระบบนี้จะแบ่งการทดสอบออกเป็น 2 ส่วน ส่วนแรกจะเป็น Unit test ี ส่วนที่สองเป็น Integration Test ซึ่งการทำ UAT (User Acceptant Testing) นั้นจะถือว่าทำร่วมไป ด้วยผลการทดสอบเป็ นดังนี้

4.4.1 Unit Testing

Name : สมัครสมาชิก

Responsible : Turmchok

Date: 12-10-2553

## **ตารางที่ 4-3** Test สมัครสมาชิก

| No.            | <b>Test Case</b>                                            | <b>Expect Result</b>                                                                                      | <b>Test</b><br><b>Result</b> |
|----------------|-------------------------------------------------------------|----------------------------------------------------------------------------------------------------|------------------------------|
|                | คลิกที่ปุ่ม CREATE ACCOUNT<br>ที่อยู่ทางเมนูด้านบน          | แสคงหน้าจอของการลงทะเบียนซึ่งจะ<br>มีแบบฟอร์มให้ป้อนหรือเลือกข้อมูล                                       | Pass                         |
| $\mathfrak{D}$ | ป้อนข้อมูลที่บังคับไม่ครบทุกช่อง<br>คลิกปุ่ม CREATE ACCOUNT | ้แสดงข้อความว่า "กรุณากรอกข้อมูลที่<br>ึ จำเป็นให้ครบ" และคลิกที่ปุ่มOK เพื่อ<br>ช้อนกลับไปกรอกข้อมูลใหม่ | Pass                         |
| 3              | ป้อนข้อมูลครบทุกช่องคลิกปุ่ม<br><b>CREATE ACCOUNT</b>       | แสคงข้อความต้อนรับ                                                                                        | Pass                         |

Name : การล๊อกอินสมาชิก

Responsible : Turmchok

Date: 12-10-2553

## **ตารางที่ 4-4** Test ล๊อกอินสมาชิก

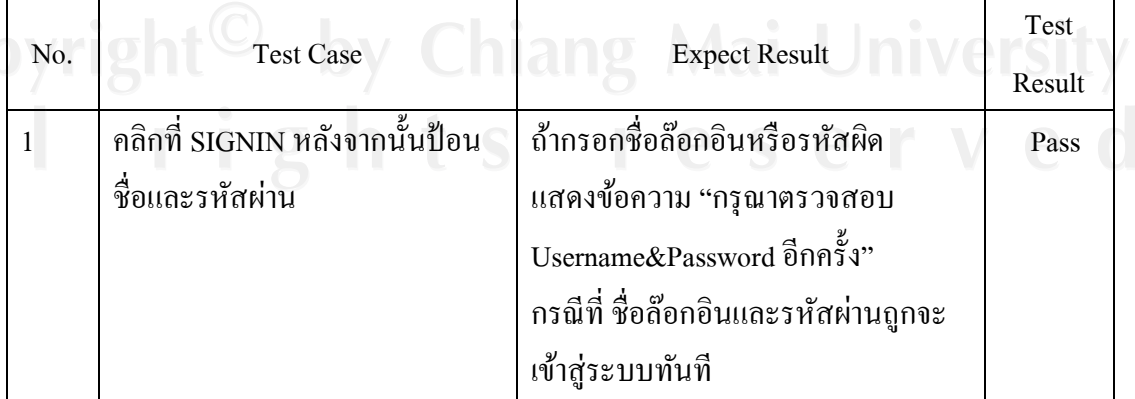

Name : ดูรายการสินค้า

Responsible : Turmchok

Date: 12-10-2553

## **ตารางที่ 4-5** Test ดูรายการสินค้า

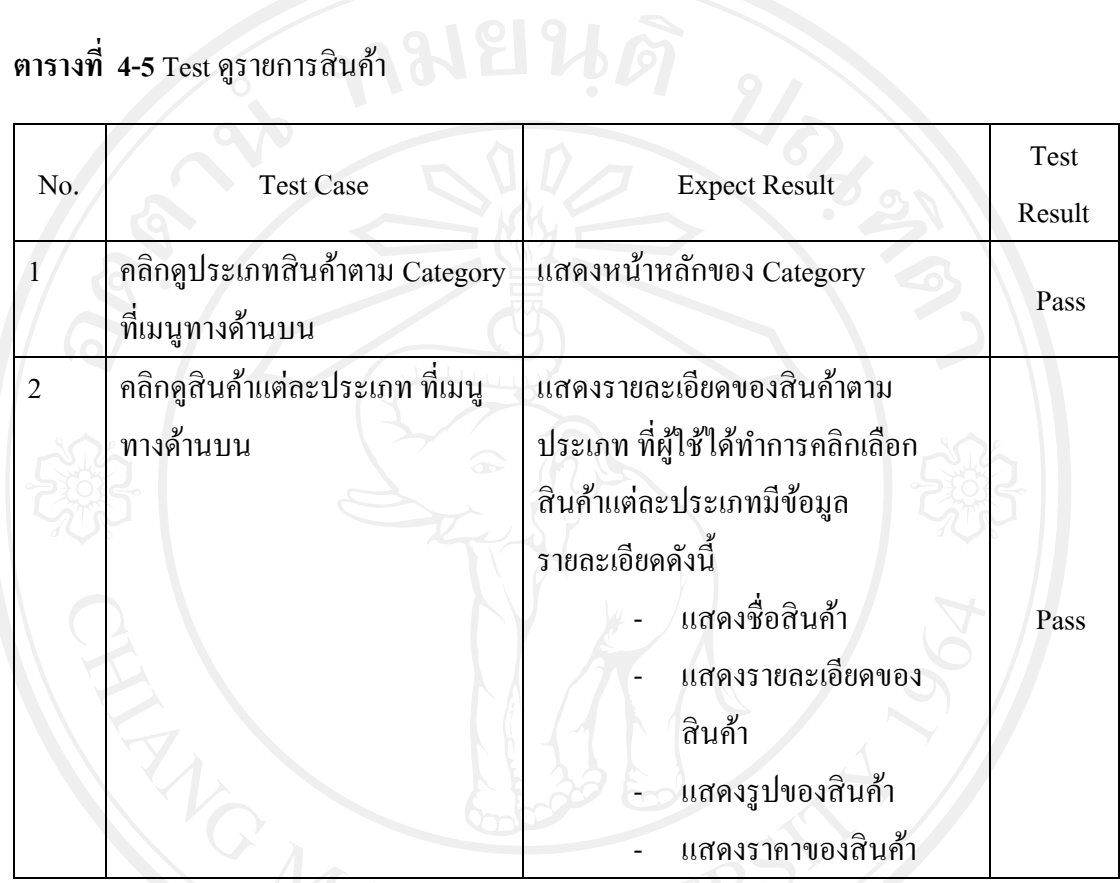

Name : ค้นหาสินค้า

Responsible : Turmchok

Date : 12-10-2553

## **ตารางที่ 4-6** Test ค้นหาสินค้า

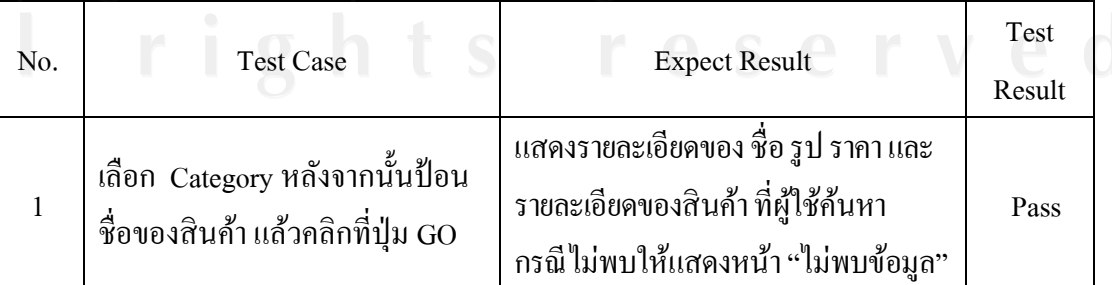

## Name : เพิ่มลบสินค้าในตระกร้า

Responsible : Turmchok

Date: 12-10-2553

# **ตารางที่ 4-7** Test เพิ่มลบสินค้าในตระกร้า

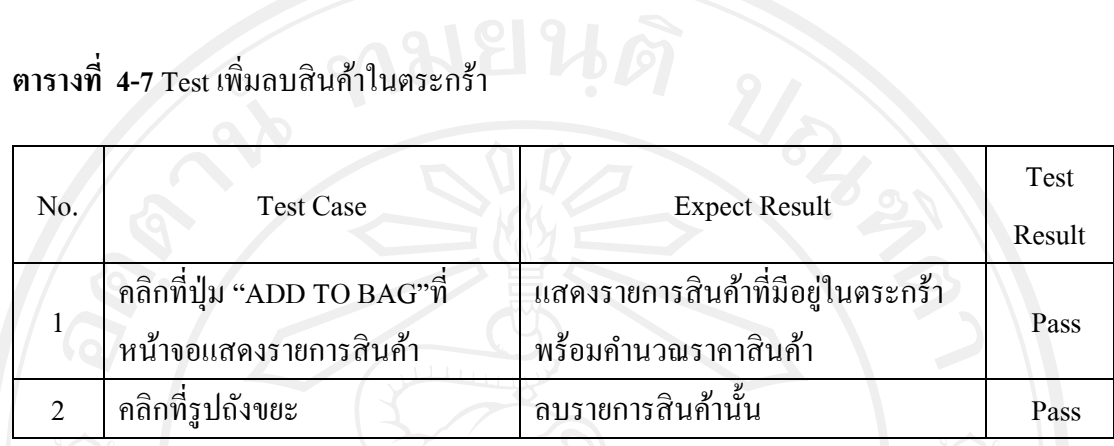

Name : ซื้อสินค้า

Responsible : Turmchok

Date : 12-10-2553

## **ตารางที่ 4-8** Test ซื้อสินค้า

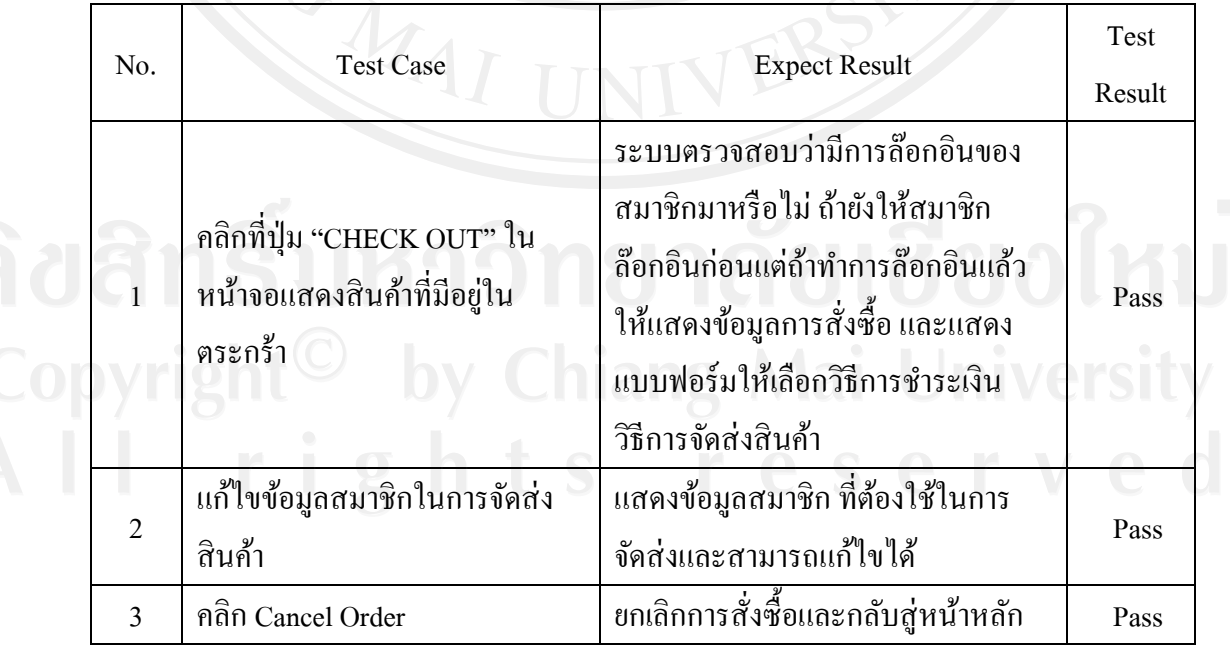

Name : ผู้ดูแลจัดการสมาชิก

Responsible : Turmchok

Date: 12-10-2553

# **ตารางที่ 4-9** Test ผู้ดูแลจัดการสมาชิก

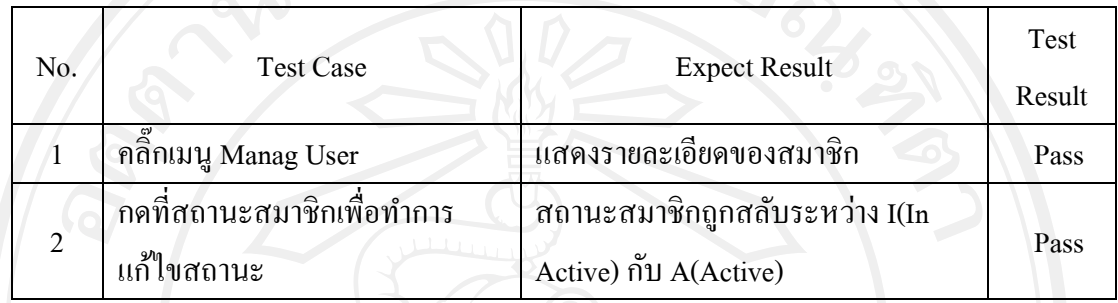

## Name : ผู้ดูแลจัดการสินค้า

Responsible : Turmchok

Date : 12-10-2553

## **ตารางที่ 4-10** Test ผู้ดูแลจัดการสินค้า

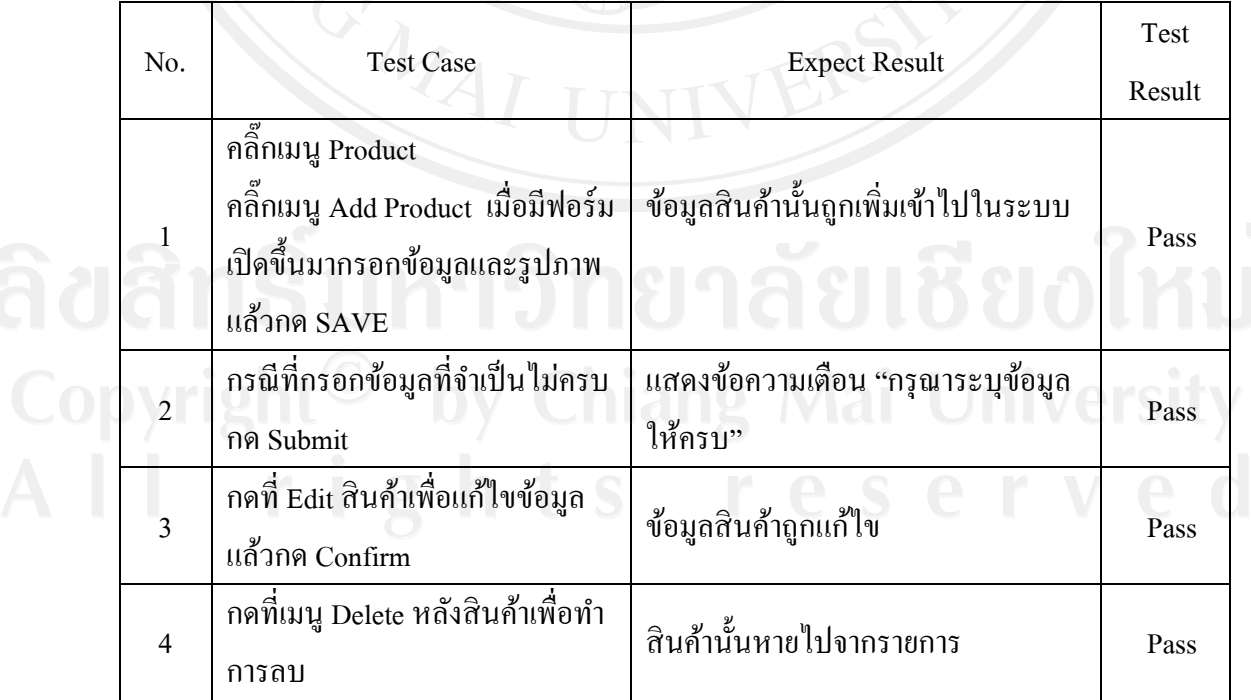

4.4.2 Intergradations Test

Name : Integration

Responsible : Turmchok

Date : 1-11-2553

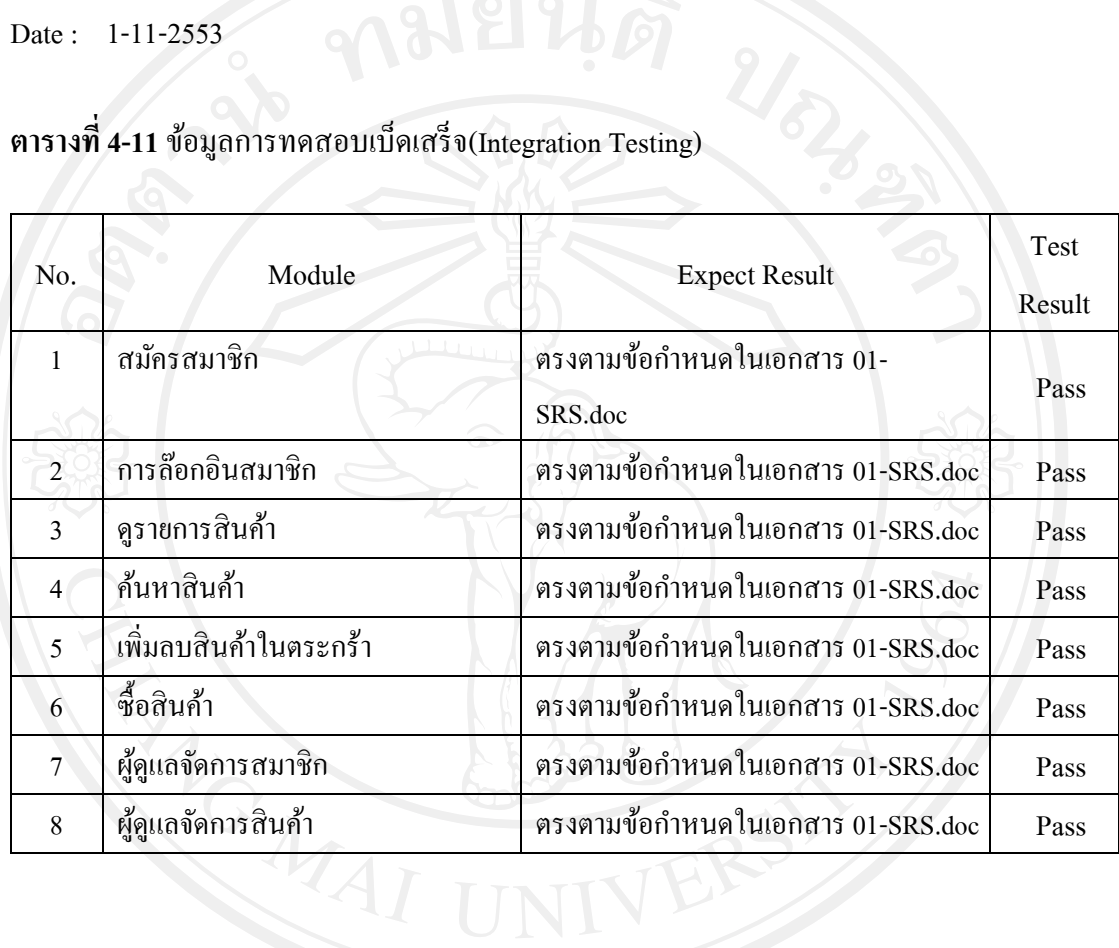

#### **4.5 ผลการท างานระบบ**

โดยรวมด้านส่วนการติดต่อกับผู้ใช้และการแสดงผลแบ่ง Category ออกเป็นดังนี้

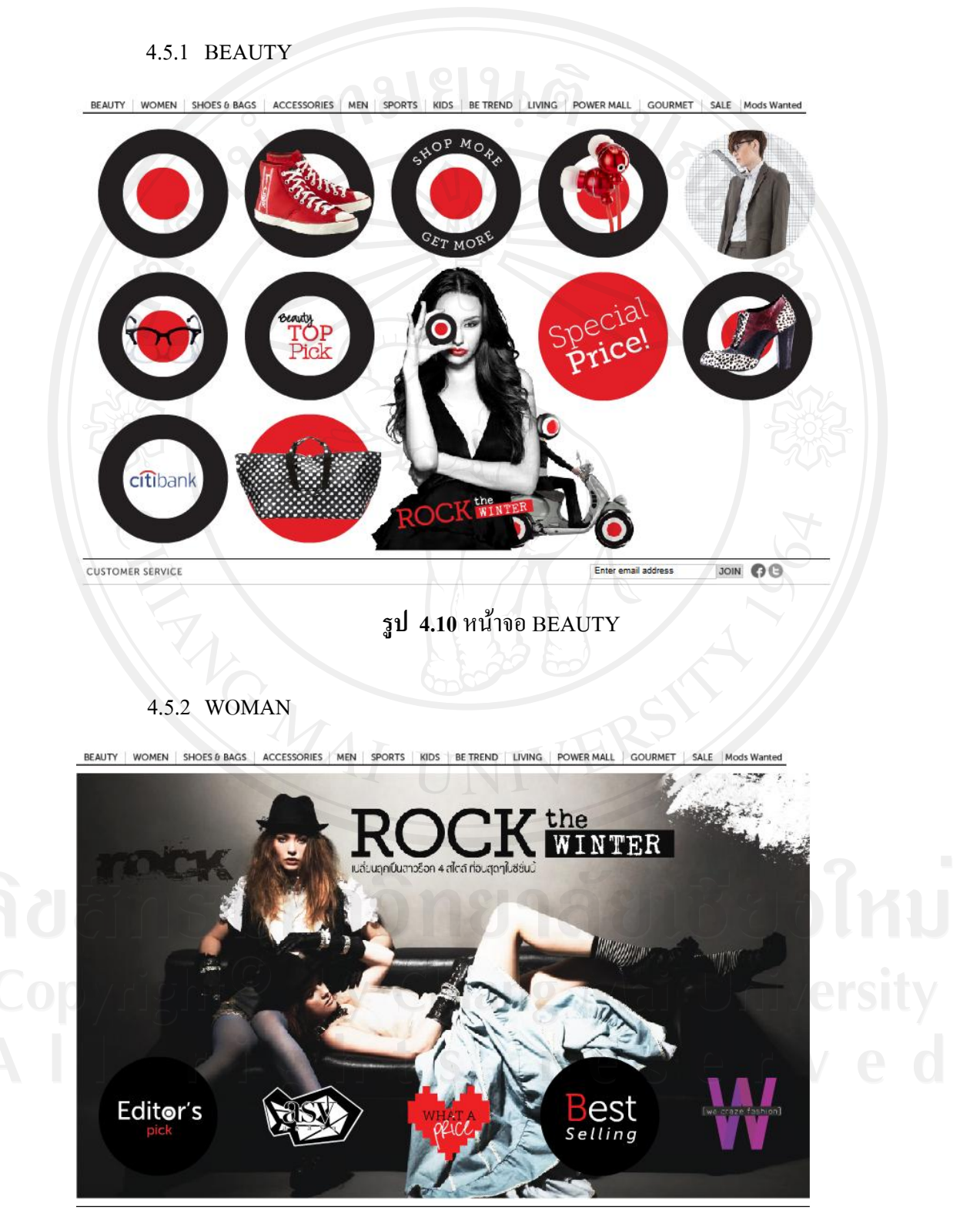

**รูป 4.11** หน้าจอ WOMAN

#### 4.5.3 SHOES&BAG

BEAUTY | WOMEN | SHOES & BAGS | ACCESSORIES | MEN | SPORTS | KIDS | BE TREND | LIVING | POWER MALL | GOURMET | SALE | Mods Wanted

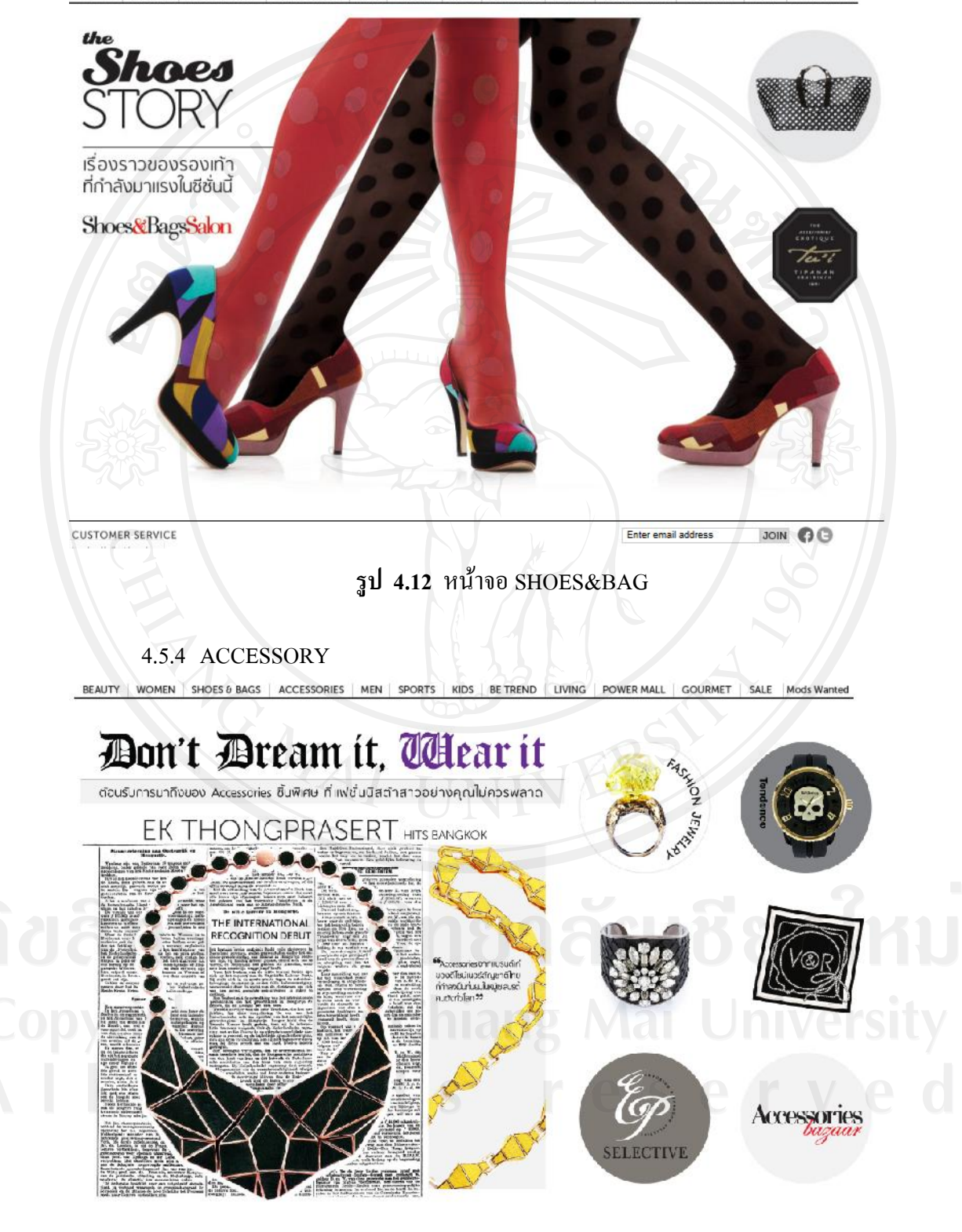

**รูป 4.13** หน้าจอ ACCESSORY

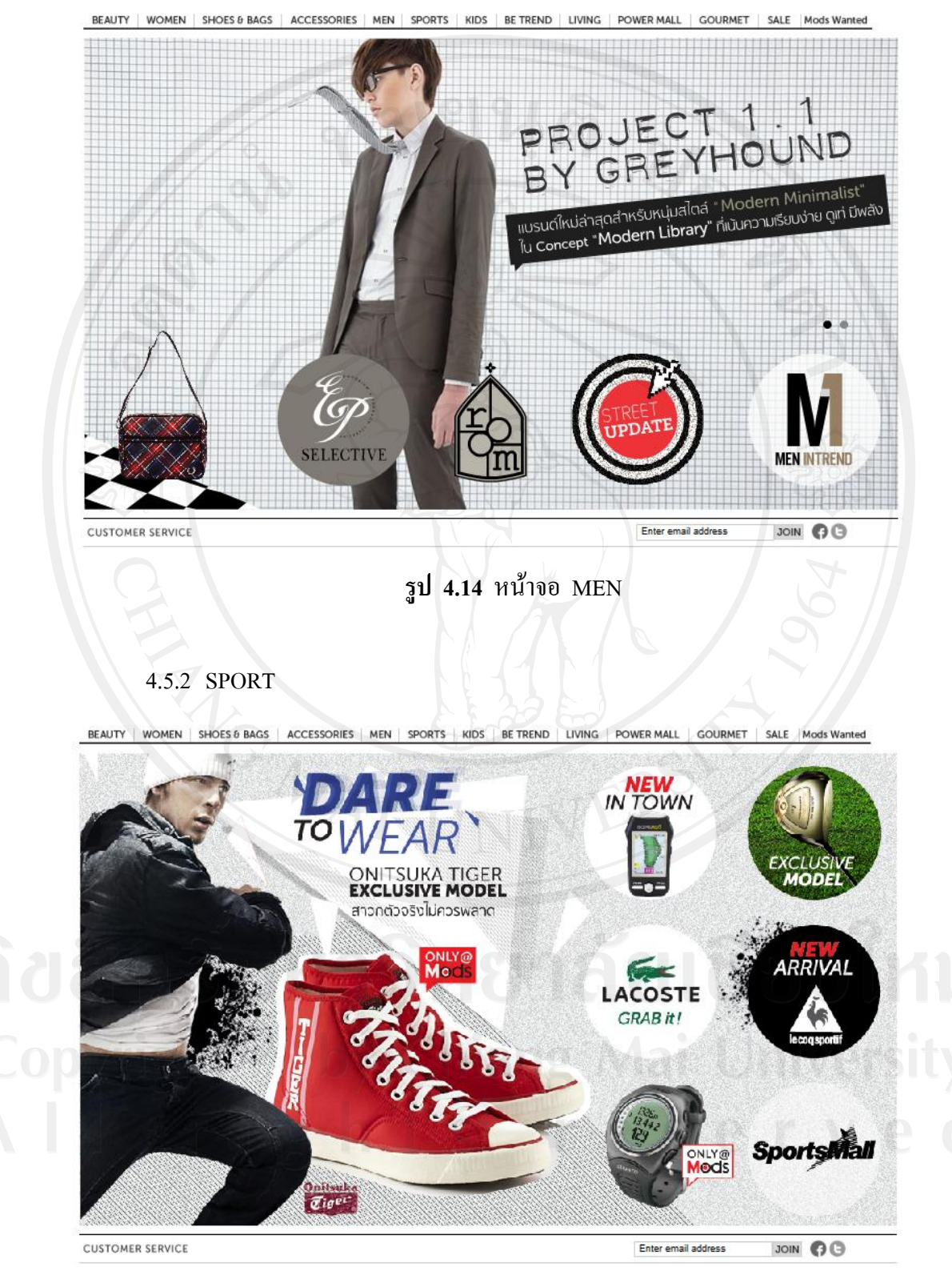

4.5.5 MEN

**รูป 4.15** หน้าจอ SPORT

#### 4.5.3 KIDS

**CUSTOMER SERVICE** 

BEAUTY | WOMEN | SHOES & BAGS | ACCESSORIES | MEN | SPORTS | KIDS | BE TREND | LIVING | POWER MALL | GOURMET | SALE | Mods Wanted  $\#$ Iam hungry hug me CHICCO<br>collection Enter email address JOIN OO **CUSTOMER SERVICE รูป 4.16** หน้าจอ KIDS 4.5.4 BETREND BEAUTY | WOMEN | SHOES & BAGS | ACCESSORIES | MEN | SPORTS | KIDS | BE TREND | LIVING | POWER MALL | GOURMET | SALE | Mods Wanted **ICO** ē er

**รูป 4.17** หน้าจอ BETREND

JOIN OO

Enter email address

#### 4.5.9 LIVING

BEAUTY WOMEN SHOES& BAGS ACCESSORIES MEN SPORTS KIDS BETREND LIVING POWER MALL GOURMET SALE Mods Wanted

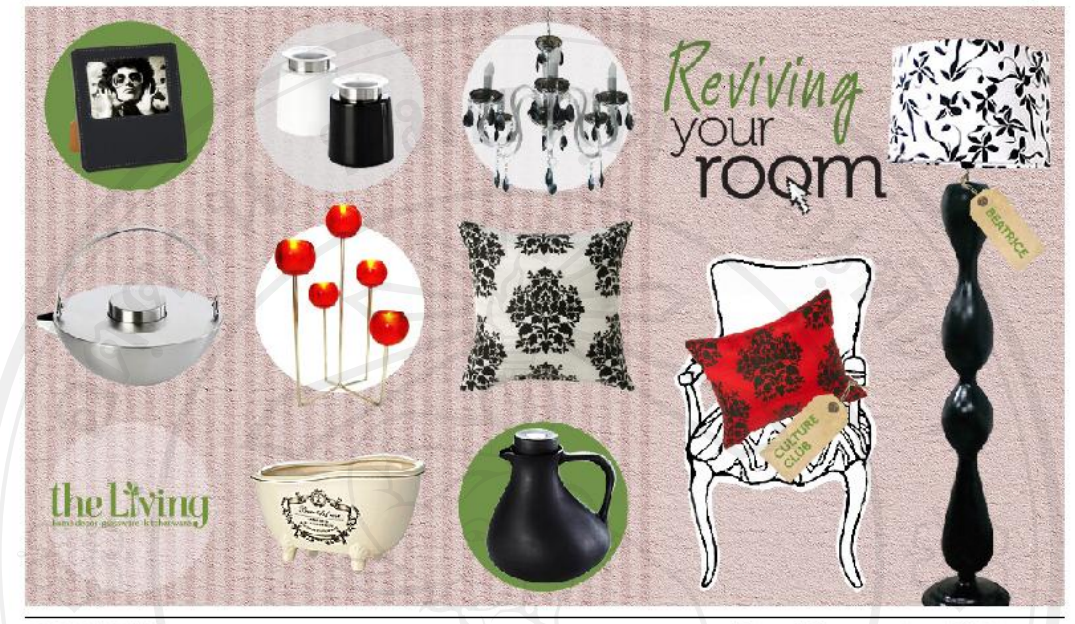

**CUSTOMER SERVICE** 

Enter email address JOIN OO

## **รูป 4.18** หน้าจอ LIVING

#### 4.5.10 POWER MALL

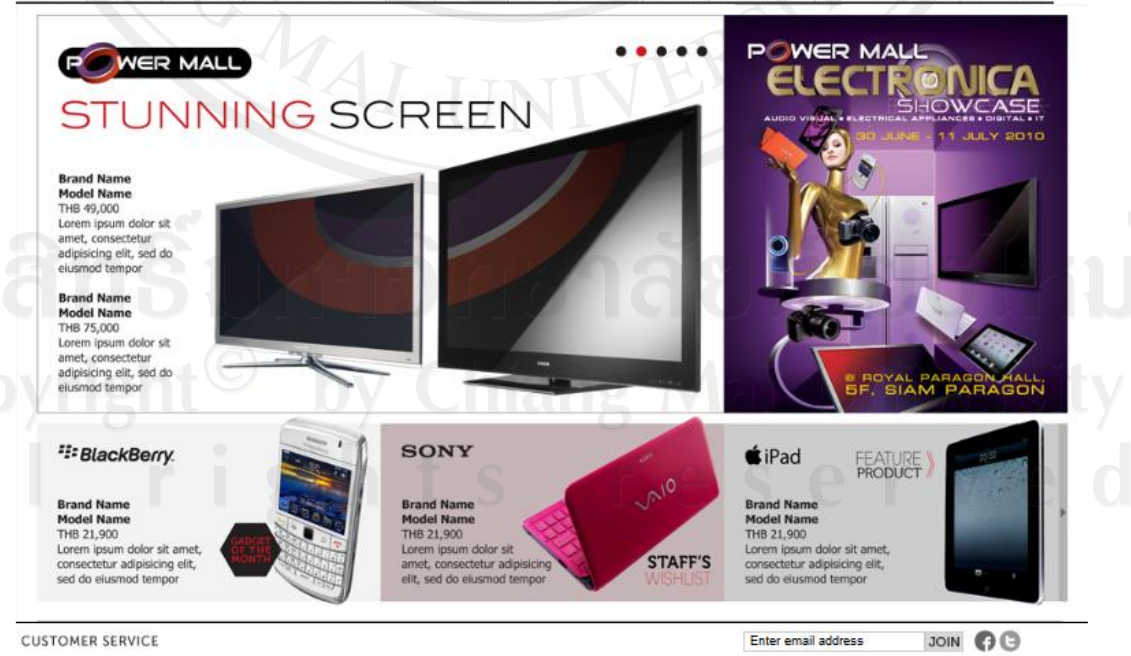

BEAUTY WOMEN SHOES & BAGS ACCESSORIES MEN SPORTS KIDS BETREND LIVING POWER MALL GOURMET SALE Mods Wanted

**รูป 4.19** หน้าจอ POWER MALL

#### 4.5.11 GOURMET

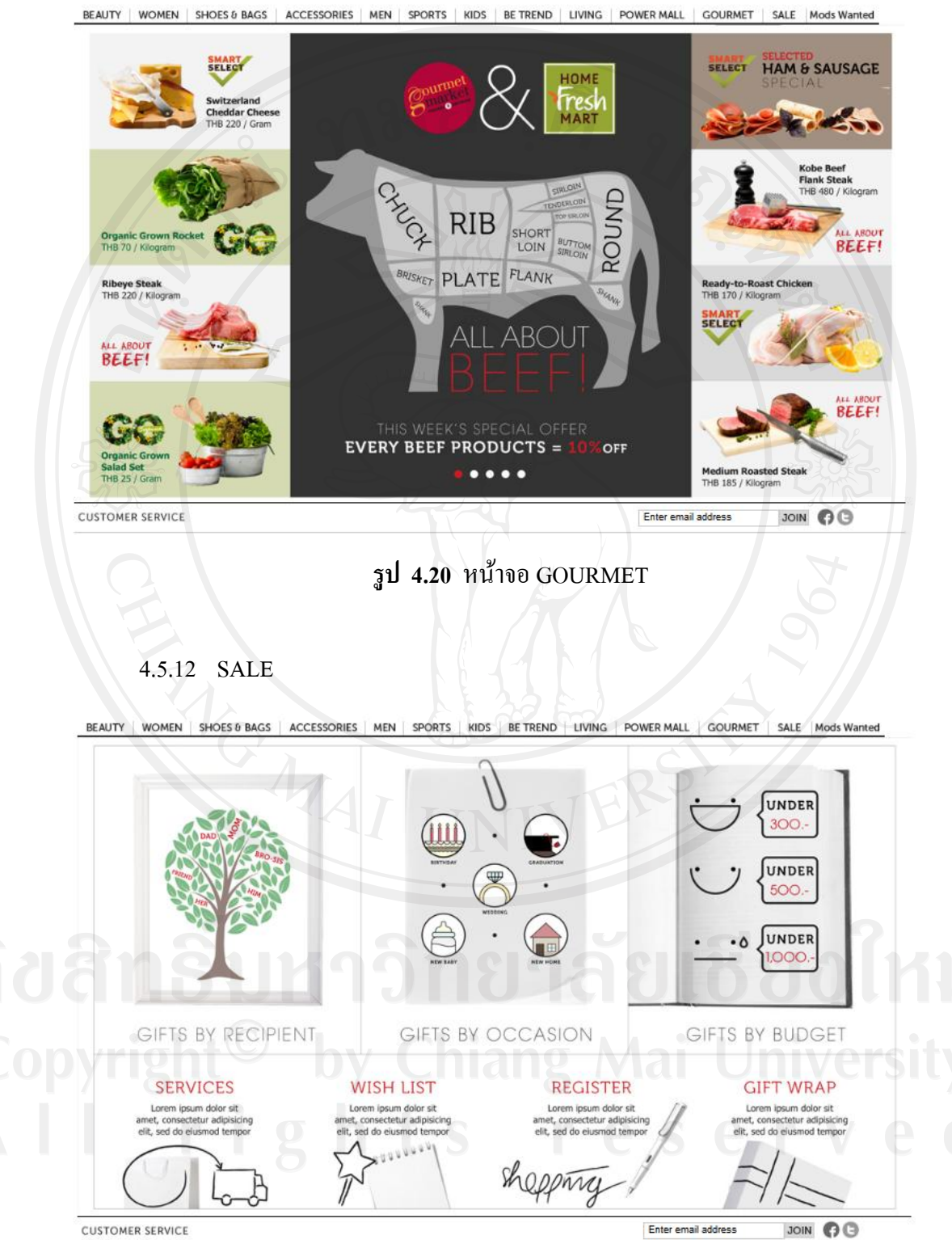

**CUSTOMER SERVICE** 

## **รูป 4.21** หน้าจอ SALE

#### 4.5.13 Mods Wanted

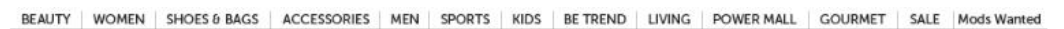

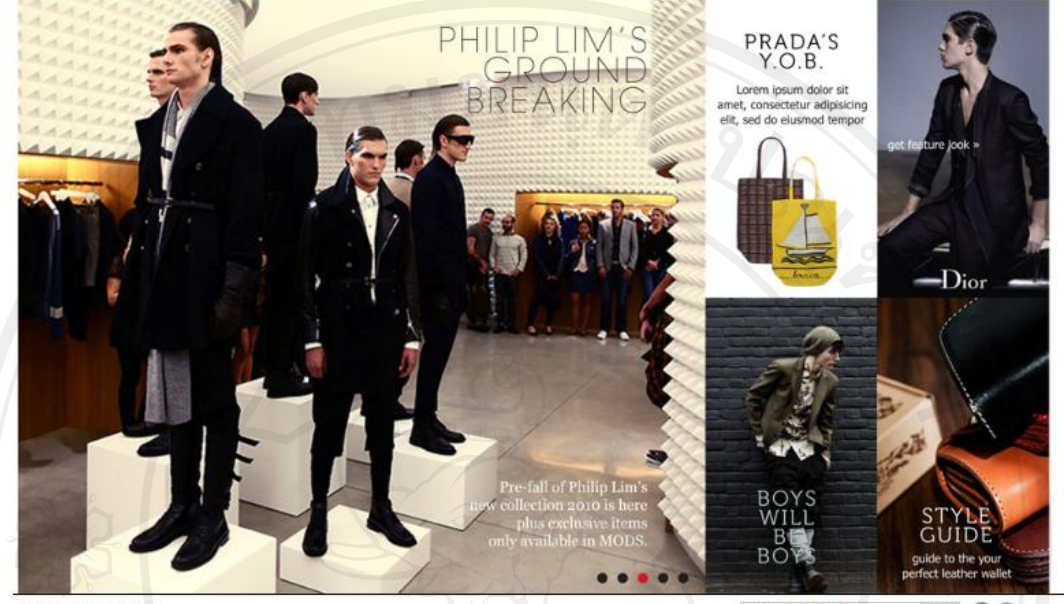

**CUSTOMER SERVICE** 

Enter email address  $0<sup>o</sup>$ 

**รูป 4.22** หน้าจอ Mods Wanted

### **4.6 ผลการปฏิบัติการ**

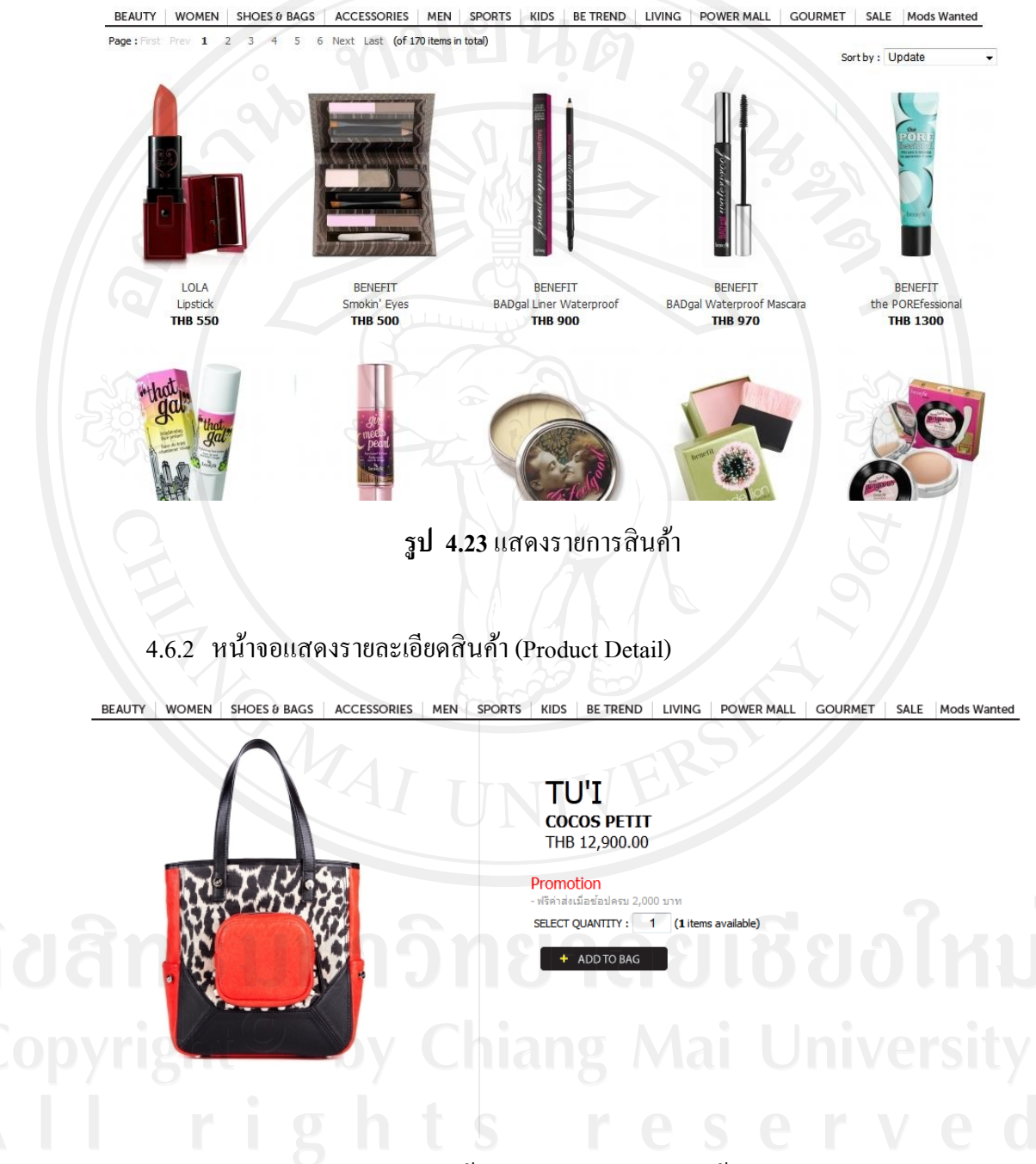

#### 4.6.1 หน้าจอแสดงรายการสินค้า (Group of product)

**รูป 4.24** หน้าจอแสดงรายละเอียดสินค้า

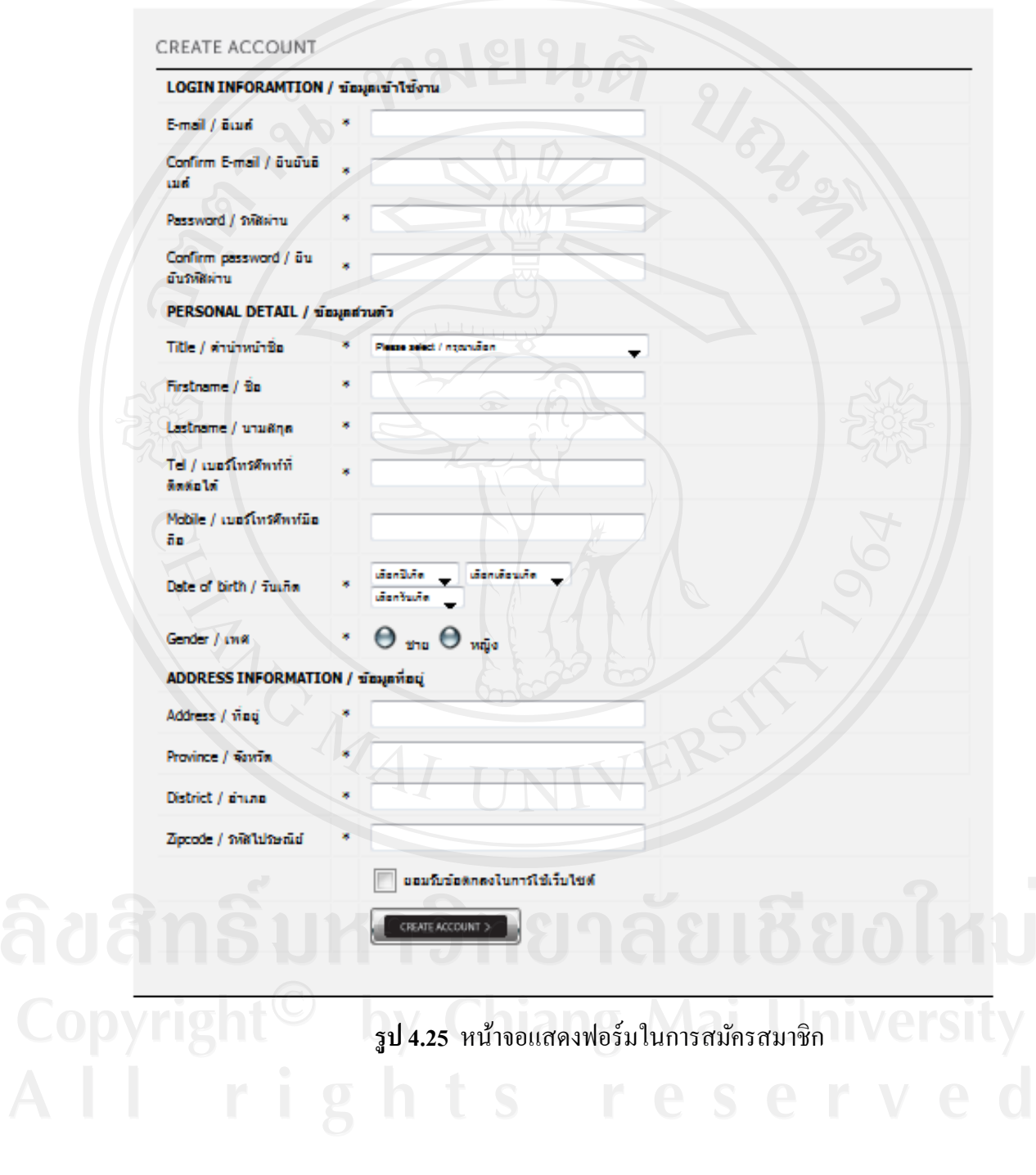

## 4.6.3 หน้าจอแสดงฟอร์มในการสมัครสมาชิก (Register)

BEAUTY | WOMEN | SHOES & BAGS | ACCESSORIES | MEN | SPORTS | KIDS | BETREND | LIVING | POWER MALL | GOURMET | SALE |Mods Warned

## 4.6.4 หน้าจอแสดงหน้า Login(Login)

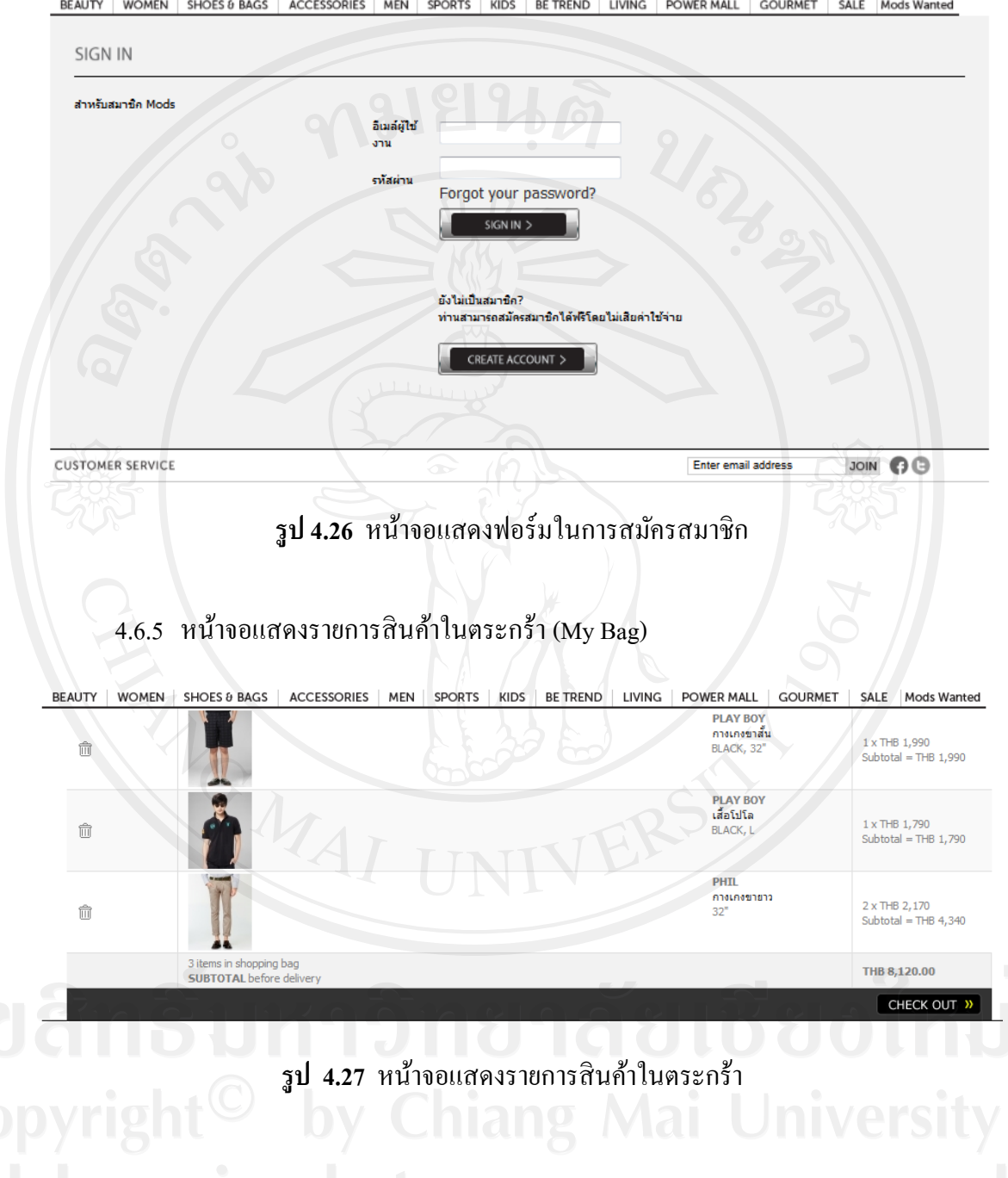

BEAUTY | WOMEN | SHOES & BAGS | ACCESSORIES | MEN | SPORTS | KIDS | BE TREND | LIVING | POWER MALL | GOURMET | SALE | Mods Wanted